## I have created a Central Investment Proposition, but I cannot see it's reflected in the research?

16/06/2025 3:46 pm BST

You will need to make sure the Central Investment Proposition is set to active.

Navigate to Investment Pathways:

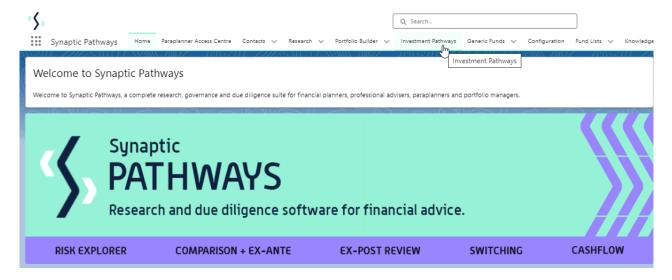

In the Central Investment Proposition area, find the record you have created.

If the Active column shows the CIP as Inactive, you will need to activate this for it to be reflected in the research.

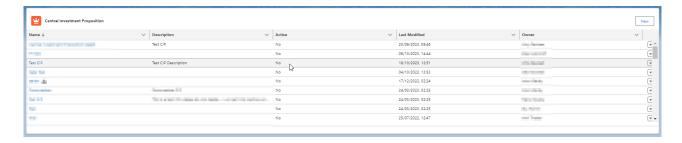

On the right side of the record, click into the dropdown arrow:

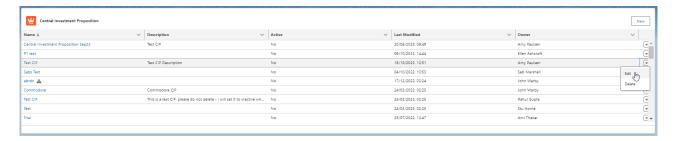

tick the Mark Active box:

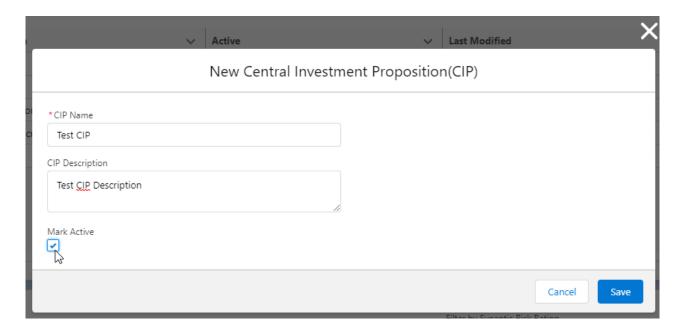

## Save:

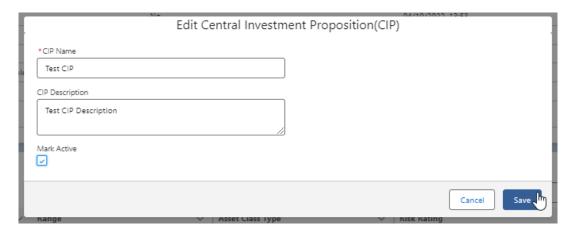

Once saved, a success message will appear:

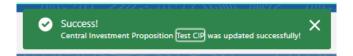

When creating your research, you will either be able to select your chosen segment or you will see the segment in the summary bar at the top of the screen:

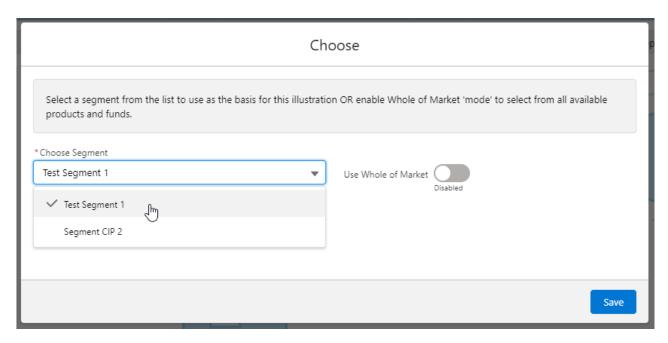

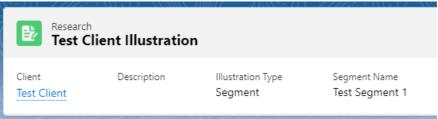

Please note - It is worth making sure your segment names are unique to the CIP, if you have multiple CIPs with similar segments, you may not be able to differentiate between them